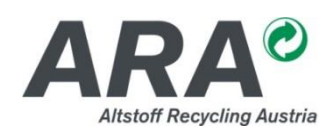

## *CONDAT.INVOICE OFFLINE UPDATE*

Es wird grundsätzlich empfohlen ein Online Update im Programm von Condat.INVOICE durchzuführen. Ist das nicht möglich, so befolgen Sie bitte die nachfolgend angeführten Schritte:

**Bitte fertigen Sie eine Sicherungskopie des Verzeichnisses an, in dem Condat.INVOICE installiert wurde (standardmäßig: C:\CONDAT.INVOICE). Ist die Datenbank an einem anderen Ort gespeichert (z. B. Server), so kopieren Sie bitte diese ebenfalls an einen anderen Ort.**

Kopieren Sie bitte die Update-Datei (z. B. Condat. INVOICE\_Update\_V1.0.12.exe) in das Verzeichnis von Condat.INVOICE (standardmäßig: C:\Condat.INVOICE).

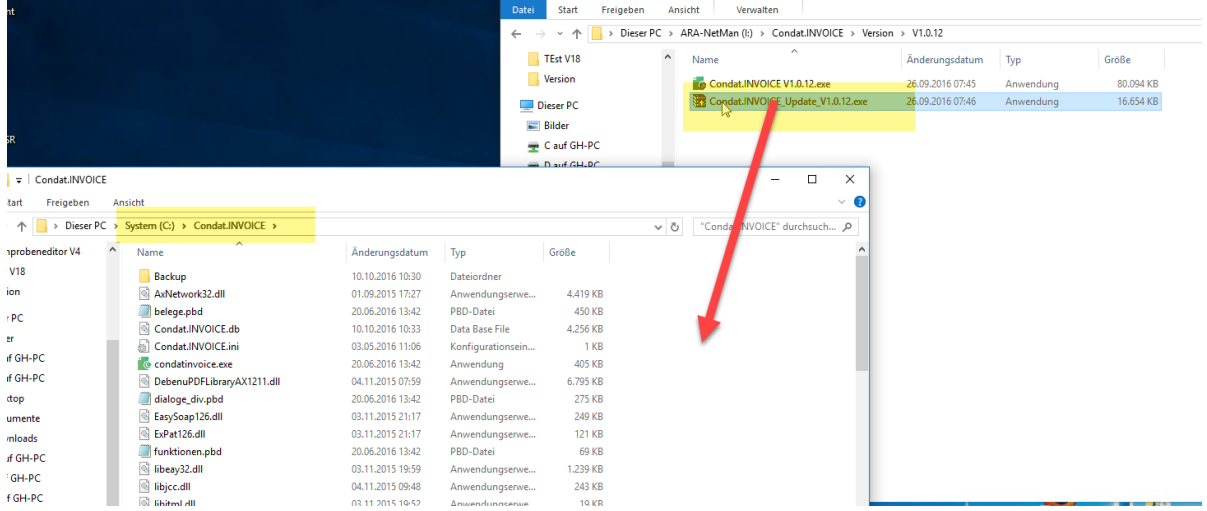

Nun führen Sie bitte die Update-Datei aus im Verzeichnis von Condat.INVOICE aus. Es werden nun Dateien entpackt und Condat.INVOICE wird gestartet. Danach wird angezeigt, dass die neue Version ordnungsgemäß installiert wurde.

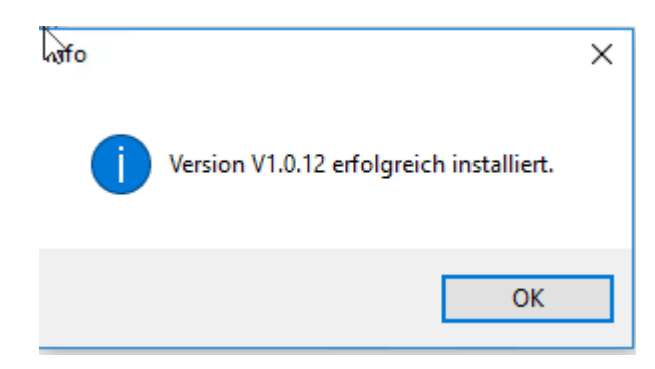

Die neue Versionsnummer ist dann auch im Programm unter *Stammdaten – über Condat.INVOICE* ersichtlich.